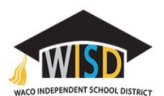

## **Elementary Students**

Parents,

Students can access the learning applications they currently use on campus through the Clever Portal. Clever allows your student to login to one location and access the applications by clicking on the icon of the application.

Here is how your student can access Clever:

## **On a laptop or computer:**

**\*\*Students need to login to the computer using their computer name and password. The username will be "S" and the student's ID number and then the password they use to log into Google or Clever.\*\***

Open Chrome or a browser window and enter the website address **[Clever.com/in/wacoisd](http://clever.com/in/wacoisd)**

> **Link to a video on how to login to Clever Website: [bit.ly/CleverWacoISD](http://bit.ly/CleverWacoISD)**

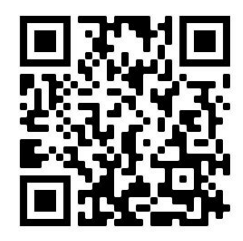

## **On an iPad:**

Please install the [Clever](https://apps.apple.com/us/app/clever/id1134186971) App from the App Store. Also, any app that your student will be using will need to be installed on the iPad before the student will be able to access the application.

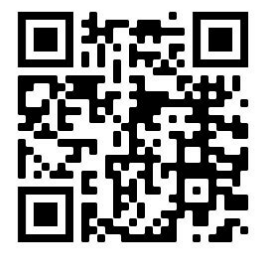

**Link to a video on how to login to Clever Website: [bit.ly/CleverWacoISDiPad](http://bit.ly/CleverWacoISDiPad)**

## **To Log into Clever:**

The following webpage will appear. Students should select to login with the Google login option. Students will use their Google username and password to login.

As an example, student John Smith, student ID #12345 Username: [s12345@student.wacoisd.org](mailto:s12345@student.wacoisd.org) Password:

Elementary password (grades K-5) - 123454678

**\*\*(If your student does not know their password, please email their teacher)\*\***

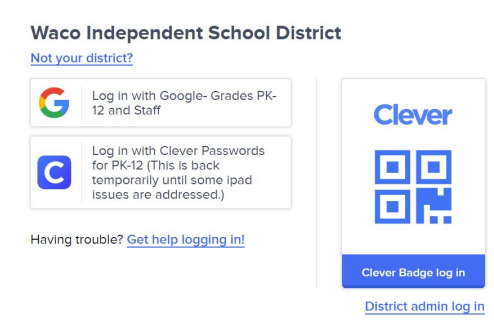

**\*\* If for some reason your student cannot login using Google, students can login alternatively using the Clever login option. Students will use their student ID number for their username and password. \*\***

Once students login, a homepage similar to the one below will appear for your student. These homepages will look different based on the grade level of students.

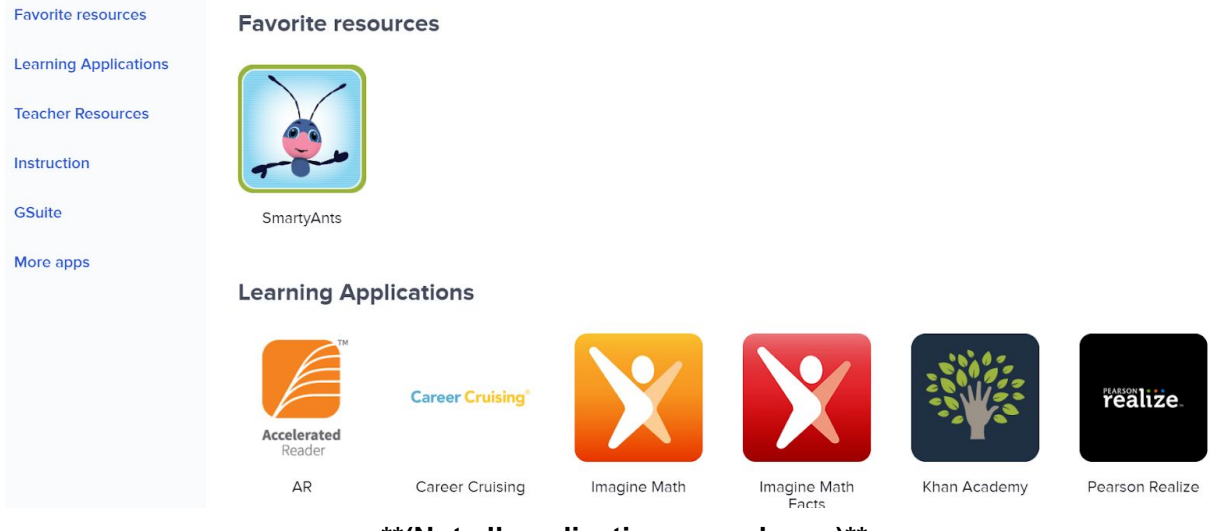

**\*\*(Not all applications are shown)\*\***

To access most applications, students will click on the icon for the application. For some applications, students may have to enter a username and password for the application. Applications such as Pearson Realize may require your student to login if they have not logged into the application previously. For these applications, the username and password is usually the student's ID number. If your student is attempting to access an application as directed by their teacher and cannot, please email your student's teacher asking for their username and password.

For Quaver Music- Use the username: Waco2020 and the password: Waco2020

**For any additional questions, please contact your student's campus/teachers.**